## **Jak změnit očkovací místo po již provedené registraci k očkování proti onemocnění COVID-19**

**1) Vstupte na internetové stránky Centrálního registračního systému Ministerstva zdravotnictví ČR:**

**<https://crs.uzis.cz/>**

2) Zvolte možnost "Stav vaší registrace":

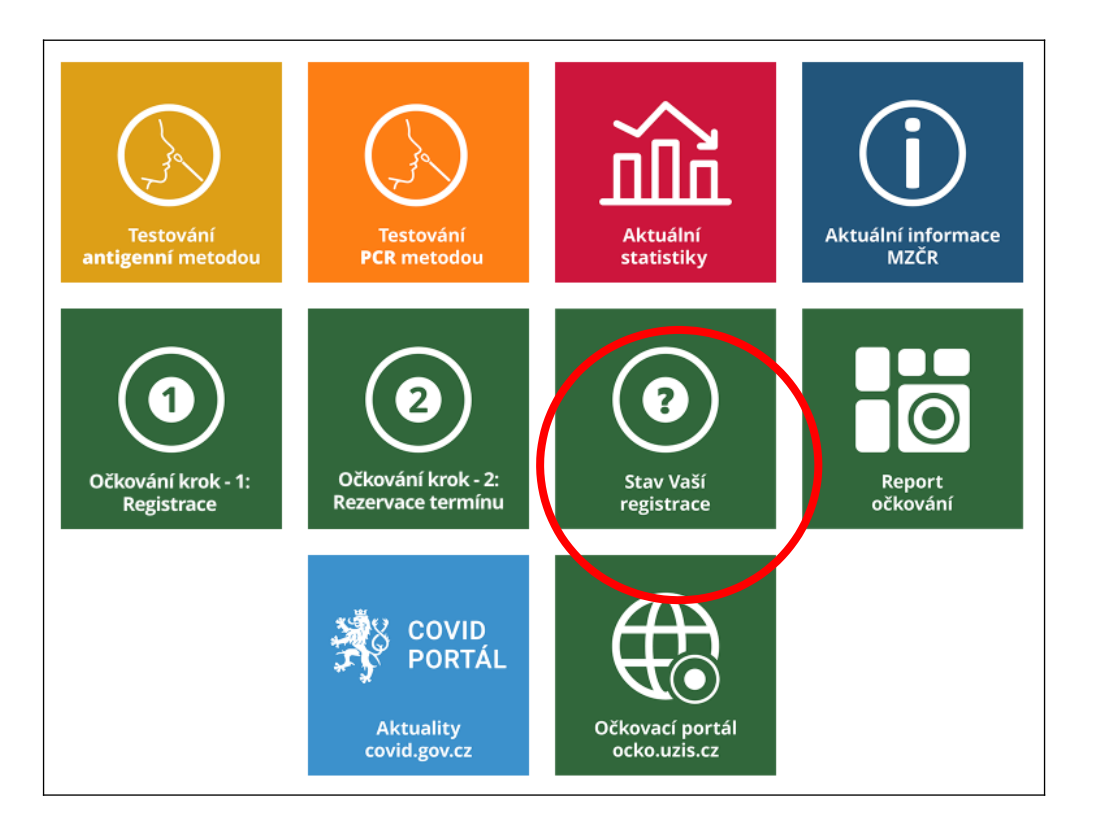

**3) Zadejte požadované údaje (číslem pojištěnce se obvykle rozumí Vaše rodné číslo bez lomítka; telefonní číslo by mělo být stejné, jaké jste uváděli při registraci) a přihlaste se:**

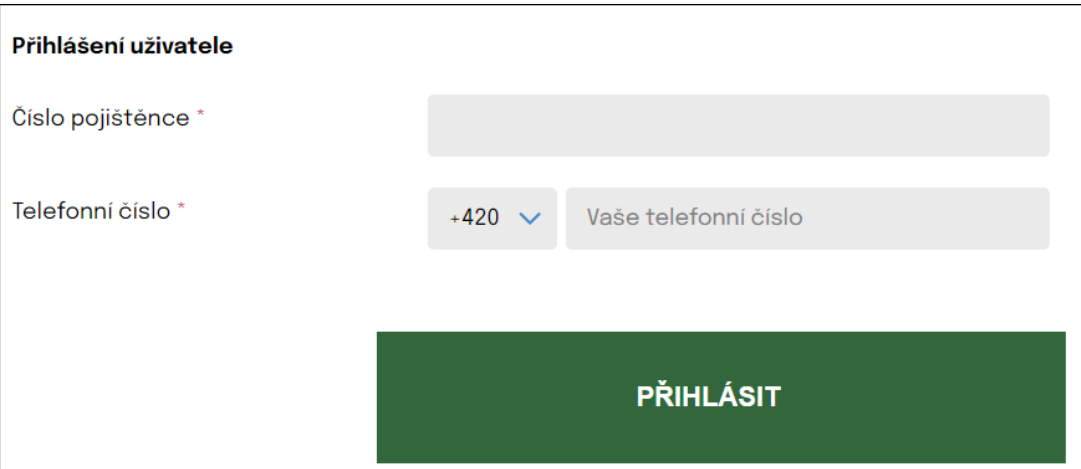

## **4) Na Vámi uvedené telefonní číslo obdržíte 6místný kód. Ten napište do kolonky PIN a potvrďte:**

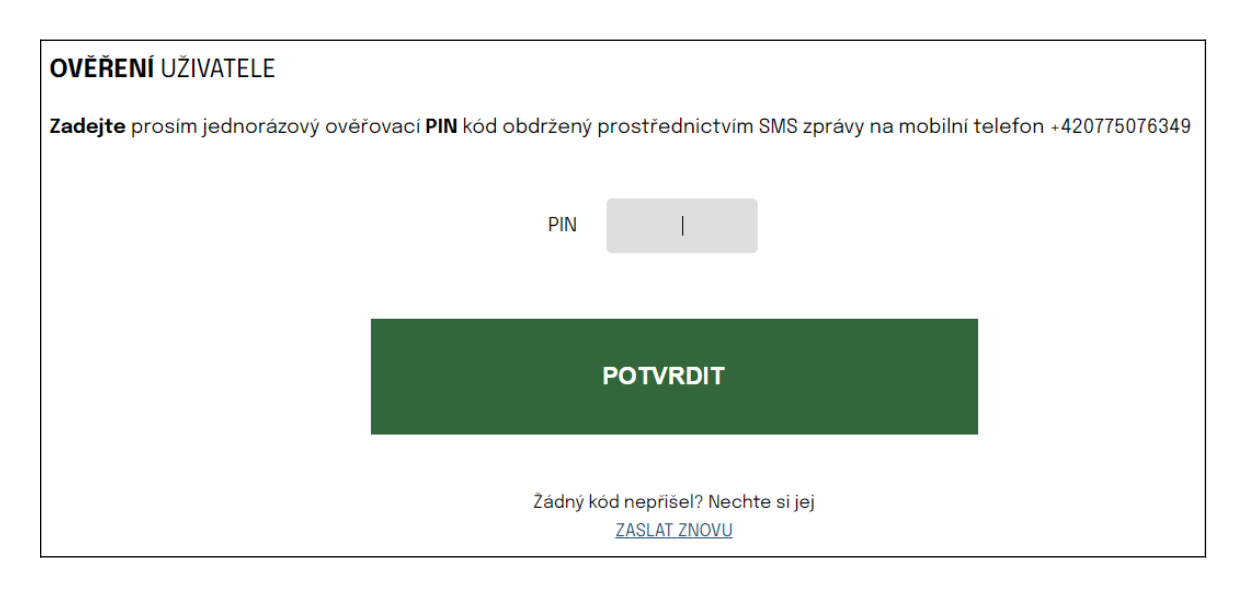

- **5) Poté se objeví stránka s údaji, které jste uvedli při Vaší registraci.** Pod posledními údaji dole na stránce zvolte možnost "Upravit registraci"
- **6) Nyní můžete změnit či doplnit požadované osobní údaje a taktéž zvolit jiné očkovací místo.**
- 7) Provedené změny potvrďte tlačítkem "Upravit registraci":
- 8) Nakonec internetovou stránku opusťte pomocí tlačítka "Odhlásit":